# ITU-T's "Beyond the Internet? - Innovations for future networks and services"

# Kaleidoscope Conference Camera-Ready Submission Instructions

#### **Abstract**

This document is addressed to the authors of accepted papers for publications in ITU-T "Beyond the Internet? – Innovations for future networks and services" Kaleidoscope Conference proceedings. It contains a set of detailed instructions on how to submit the camera-ready version of the papers. All materials can be found in the "Author's corner" at <a href="http://itu-kaleidoscope.org/2010">http://itu-kaleidoscope.org/2010</a>.

Papers not adhering to the instructions herein will be returned to you and if proper formatting is not achieved by the deadline this will lead to the paper being rejected for inclusion in the proceedings and presentation at the conference.

#### **CONTENTS**

| 1   | GENE     | ERAL INFORMATION                               | 2 |
|-----|----------|------------------------------------------------|---|
|     | 1.1      | Camera-ready paper requirements for acceptance | 2 |
|     | 1.2      | Deadlines and important dates                  | 2 |
|     | 1.3      | Correspondence                                 | 2 |
| 2   | COPY     | RIGHT TRANSFER FORM                            | 3 |
| 3   | FORM     | MAT AND GUIDELINES FOR CAMERA READY PAPER      | 3 |
|     | 3.1      | Length                                         | 3 |
|     | 3.2      | Language                                       | 3 |
|     | 3.3      | Margins                                        | 3 |
|     | 3.4      | Type face and font size                        | 4 |
|     | 3.5      | Title                                          | 4 |
|     | 3.6      | Author list                                    | 4 |
|     | 3.7      | Abstract                                       | 5 |
|     | 3.8      | Index terms (keywords)                         | 5 |
|     | 3.9      | Body                                           | 5 |
|     | 3.10     | References                                     | 5 |
|     | 3.11     | Illustrations & color                          | 5 |
|     | 3.12     | Page numbers                                   | 5 |
|     | 3.13     | Footnotes                                      | 5 |
|     | 3.14     | Templates for the camera-ready version         | 6 |
| 4   | SUBM     | MISSION OF THE CAMERA-READY PAPER              | 6 |
| ΔΝΠ | NEX A. ( | OVERVIEW OF THE REVIEW PROCESS                 | Q |

#### 1 GENERAL INFORMATION

# 1.1 Camera-ready paper requirements for acceptance

- Submission to the Kaleidoscope secretariat of the signed copyright transfer form by 10 September 2010.
- Confirmation via email to the Kaleidoscope Secretariat (<u>kaleidoscope@itu.int</u>) that one of the authors will attend the conference to present the paper by 24 September 2010.
- Registration using the online form to be soon available from the event website by 24 September 2010.
  - Because no registration fee is charged for attending the conference, we request that the author designated to present the paper provides further evidence of attendance by sending a copy of his/her travel plan (plane/train booking) to the Kaleidoscope secretariat at the latest by 24 September 2010.
- Revision of the paper according to the reviewers' comments and submission of its camera-ready version strictly adhering to the defined camera-ready template (see below for details!) by 10 September 2010.

NOTE: As for the paper proposals, the camera-ready submission will be made through EDAS at <a href="http://edas.info/listConferencesAuthor.php?c=8583">http://edas.info/listConferencesAuthor.php?c=8583</a> (as before, the username is the author email address).

# 1.2 Deadlines and important dates

addressed to the email/fax found in  $\S 1.3$  below.

| Submission of camera-ready version of the paper:                                                                                                   | 10 September 2010 |  |  |
|----------------------------------------------------------------------------------------------------|-------------------|--|--|
| Submission of copyright transfer form:                                                                                                    | 10 September 2010 |  |  |
| Confirmation of attendance for the presenter of an accepted paper (by email to <a href="mailto:kaleidoscope@itu.int">kaleidoscope@itu.int</a> )    | 24 September 2010 |  |  |
| Online registration for the event at the Kaleidoscope 2010 web page                                                                                | 24 September 2010 |  |  |
| Provision (by email/fax) of evidence of the intention to attend the conference by the presenter of the paper (travel plan – flight/train booking): | 24 September 2010 |  |  |
| Online registration for the event (other authors and general public):                                                                              | 15 October 2010   |  |  |
| Note: whenever "by email / by fax" is indicated in the list above, the correspondence must be                                                      |                   |  |  |

# 1.3 Correspondence

Please make sure to put the conference name (K-2010) and to mention the details of the accepted paper on all correspondence. Please address any inquire via email to <a href="mailto:kaleidoscope@itu.int">kaleidoscope@itu.int</a> or by mail to the following address:

ITU TSB

Kaleidoscope 2010: Beyond the Internet? – Innovations for future networks and services Place des Nations

1211 Geneva 20

Tel: +41-22-730-5808 Fax: +41-22-730-5853 Email: <u>kaleidoscope@itu.int</u>

*Switzerland Tel*: +41-22-3

# 2 COPYRIGHT TRANSFER FORM

The copyright form must be received by the secretariat <u>before</u> the camera-ready paper submission deadline (10 September 2010), or the paper will **not** be considered further for inclusion in the proceedings.

The copyright form is available for download from the "Author's Corner" in the conference web page (<a href="http://itu-kaleidoscope.org/2010">http://itu-kaleidoscope.org/2010</a>). The form must be filled with your paper details and signed by you and all co-authors (if any). It MUST be then printed and faxed to ITU/TSB (Fax number +41 22 730 58 53), to the attention of Ms Alessia Magliarditi. Alternatively, ITU will also accept versions in PDF or JPEG format emailed to <a href="mailed-to-kaleidoscope@itu.int">kaleidoscope@itu.int</a>, but they must be scans of the signed paper forms (please note that electronically signed copyright transfer forms will **not** be accepted). There are two examples of filled forms at the URL above.

If you have difficulty faxing your copyright form, please contact <u>kaleidoscope@itu.int</u> for help.

# 3 FORMAT AND GUIDELINES FOR CAMERA READY PAPER

These guidelines apply to accepted papers (including those which need minor changes) in both Lecture and Poster Sessions.

These guidelines include complete descriptions of the number of pages, layout, fonts, spacing, and related information for producing your proceedings manuscripts. Please follow them and if you have any questions, direct them to the Kaleidoscope secretariat at <a href="kaleidoscope@itu.int">kaleidoscope@itu.int</a>. Papers not adhering to them will be returned to you and if proper formatting is not achieved by the deadline this will lead to the paper being rejected for inclusion in the proceedings and presentation at the conference.

The easiest way to adhere to the following format guidelines is to use the camera-ready template available from the event web page (see also 3.14)!

# 3.1 Length

Once accepted, the paper in camera-ready format must not exceed 8 pages, there included all text, all figures, tables, abstract and references.

# 3.2 Language

The camera-ready version of the paper **must** be in English.

# 3.3 Margins

For the **camera-ready version** of the accepted papers, the following applies:

- Documents must be formatted for standard A4-size (210 mm by 297 mm or 8.27" by 11.7") paper.
- All text and figures must be contained in a 175 mm x 244 mm (6.9 inch x 9.6 inch) image area.
   Any text or other material outside the margins specified below will **not** be accepted.
- The left margin must be 17.5 mm (0.69 inch).
- The top margin must be 25 mm (1.0 inch), except for the title page where it must be 35 mm (1.375 inches).
- Text should appear in two columns, each 85 mm (3.35 inch) wide with 5 mm (0.20 inch) space between columns.
- On the first page, the top 50 mm (2") of both columns is reserved for the title, author(s), and affiliation(s). These items should be centered across both columns, starting at 35 mm (1.375 inches) from the top of the page. Please see "Author List" below for other details.

- The paper abstract should appear at the top of the left-hand column of text, about 12 mm (0.5") below the title area and no more than 80 mm (3.125") in length. Leave a 12 mm (0.5") space between the end of the abstract and the beginning of the main text.

An A4 format ("contact") sheet that shows the margins and placement guides is available as a <u>PDF file</u> from <a href="http://itu.int/dms\_pub/itu-t/oth/29/01/T29010000020003PDFE.pdf">http://itu.int/dms\_pub/itu-t/oth/29/01/T29010000020003PDFE.pdf</a>. This file contains lines and boxes showing the margins and print areas. If you print one of these files, then stack it atop your printed page and hold it up to the light, you can easily check your margins to see if your print area fits within the space allowed.

NOTE: When you *print* this file, make **sure** the depending on the acrobat reader version that "Autorotate and center" box is not checked and Page Scaling is set to "None"! The picture on the right is a screenshot for Acrobat Reader 7 for Windows, the arrows indicate the two relevant options mentioned. *In earlier Acrobat Reader versions this was handled by the "Shrink to fit" box, which should not be checked.* 

# 3.4 Type face and font size

Type face: To achieve the best viewing experience for the conference proceedings, we strongly encourage authors to use Times-Roman (or Computer Modern fonts). If a font face is used that is not

Print ? × Printer Properties | AACANOEAHPM507 PS Name: Comments and Forms: HP LaserJet 2430 PS Document and Stamps Type: Print Range <u>A</u>II - 8.26 O Current view Current page O Pages from: 1 to: 2 Reverse pages Subset: All pages in range **\$** Copies: 11.7 Page Scaling: Auto-Rotate and Cente Choose Paper Source bu Print to file Document: 8.3 x 11.7 in Paper: 8.3 x 11.7 in 1/2 (1) ΟK Cancel Printing <u>Tips</u> A<u>d</u>vanced

recognized by the submission system, your paper will not be reproduced correctly.

**Size**: Use a font size that is no smaller than 9 points throughout the paper, including figure captions. In 9-point type font, capital letters are 2 mm high. For 9-point type font, there should be no more than 3.2 lines/cm (8 lines/inch) vertically. This is a minimum spacing; 2.75 lines/cm (7 lines/inch) will make the camera-ready much more readable. Larger type sizes require correspondingly larger vertical spacing.

#### 3.5 Title

For the **camera-ready version**, the title should show up **only** on the first page of the paper. The paper title must appear in boldface letters and should be in ALL CAPITALS. Do not use LaTeX math notation (\$x\_y\$) in the title; the title must be representable in the Unicode character set. Also try to avoid uncommon acronyms in the title.

Please make sure the title in the camera-ready paper is the same as the one in EDAS. If you changed the title of your paper, please update it in EDAS, since it is the latter that will be used for generating the list of papers for the conference, not the title in the paper itself.

#### 3.6 Author list

The authors' name(s) and affiliation(s) appear below the title in capital and lower case letters. Proposals with multiple authors and affiliations may require two or more lines for this information. The order of the authors on the document should exactly match in number and order the authors typed into the online submission form.

#### 3.7 Abstract

Each paper must contain an abstract, which should normally be 100 to 150 words, and it shall <u>not</u> exceed 200 words. The abstract shall only consist of words (i.e. no figures or tables). Papers without an abstract will be rejected.

Please make sure the abstract in the camera-ready paper is the same as the one uploaded in EDAS. This is *very important* since it is the latter version that will be used for generating the table of abstracts for the conference, not the abstract and title in the paper itself. *Just to be on the safe side, we suggest that in any event you update the summary in EDAS after you complete your camera-ready text!* 

# 3.8 Index terms (keywords)

Enter up to five keywords separated by commas. Keywords may be selected from the list in the call for papers or from the IEEE keyword list found at: http://www.ieee.org/organizations/pubs/ani\_prod/keywrd98.txt.

# 3.9 Body

Major headings appear in boldface CAPITAL letters, centered in the column. Subheadings appear in capital and lower case, either underlined or in boldface. They start at the left margin of the column on a separate line. Sub-subheadings are discouraged, but if they must be used, they should appear in capital and lower case, and start at the left margin on a separate line. They may be underlined or in italics.

#### 3.10 References

List and number all references at the end of the document. (Note: If you are using WinWord, the reference text should be formatted with the provided "References" style.) The references can be numbered in alphabetical order or in order of appearance in the paper. When referring to them in the text, type the corresponding reference number in square brackets as shown at the end of this sentence [1]. The end of the document should include a list of references containing information similar to the following example:

[1] S. F. de Campos Neto and W. Karapetian, "Performance of ITU-T G.729 CS-ACELP speech codec with narrowband signals," *IEEE Comm. Mag.*, vol.35 no.9, pp. 82-91, 1997.

#### 3.11 Illustrations & color

All halftone illustrations must be clear black and white prints. Do not use any colors in illustrations, since the proceedings will be printed in black and white. It is your responsibility to ensure that illustrations (there included pictures, diagrams, etc) are properly rendered in a black-and-white laser printer.

Illustrations must appear within the designated margins. They may span the two columns. If possible, position illustrations at the top of columns, rather than in the middle or at the bottom. Caption and number every illustration. Also note that:

- Figure captions must be placed on the **bottom**, not top, of the figure.
- Table captions must be located on the top of the table.

## 3.12 Page numbers

For the **camera-ready version** please **do not put page numbers on your document**. Appropriate page numbers will be added to accepted papers when the conference proceedings are assembled.

# 3.13 Footnotes

Use footnotes sparingly (or not at all!) and place them at the bottom of the column on the page on which they are referenced. Use **Times 9-point type**, **single-spaced**. To help your readers, avoid

using footnotes altogether and include necessary peripheral observations in the text (within parentheses, if you prefer, as in this sentence).

## 3.14 Templates for the camera-ready version

The following style files and templates are available for users of LaTeX and Microsoft Word from the conference web page (<a href="www.itu-kaleidoscope.org/2010">www.itu-kaleidoscope.org/2010</a>) under Author's corner.

- WinWord (all zipped):
  - **Template-WinWord-Camera-Ready.doc:** WinWord template file (example of correct formatting, style and font use)
  - o **Template-WinWord-Camera-Ready(sample).pdf**: PDF generated from the WinWord template file
- LaTeX (all zipped):
  - o **Template-Latex-Camera-Ready.tex**: LaTeX template file (example of using the "spconf.sty" and "IEEEbib.bst" files above)
  - **Template-Latex-Camera-Ready(sample).pdf**: PDF generated from the LaTeX template file (*dvipdfmx*)
  - o spconf.sty: LaTeX style file with definitions for margin, page layout, font, etc
  - o **IEEEbib.bst**: BiBTeX style file with bibliography style definitions
  - o strings.bib and refs.bib: Sample BiBTeX bibliography files

We recommend that you insert your text into the WinWord file or LaTeX template files to produce your camera-ready document, since they have been set up to meet the formatting guidelines listed above and may facilitate your formatting task.

When using these files, double-check the paper size in your page setup to make sure you are using the **A4**-size paper layout (210 mm by 297 mm or 8.27" by 11.7"). The LaTeX environment files specify suitable margins, page layout, text, and a bibliography style.

In particular, with LaTeX, there are cases where the top-margin of the resulting Postscript or PDF file does not meet the specified parameters. In this case, you may need to add a \topmargin=0mm command just after the \begin{document} command in your .tex file. The spacing of the top margin is not critical, as the page contents will be adjusted on the proceedings. The critical dimensions are the actual width and height of the page content.

## 4 SUBMISSION OF THE CAMERA-READY PAPER

The camera-ready paper must be submitted either as a PostScript (PS) or unprotected Adobe's Portable Document Format (PDF) file (<u>NOTE: PDF is preferred</u>). All fonts **must** be embedded and the file should contain **no** bookmarks. These are strict publisher's requirements. Look for information regarding embedding fonts and bookmark generation in the EDAS help page at <a href="http://edas.info/listFAQ.php?c=8583">http://edas.info/listFAQ.php?c=8583</a>.

The camera-ready paper must be uploaded in EDAS using the same credentials you used to submit

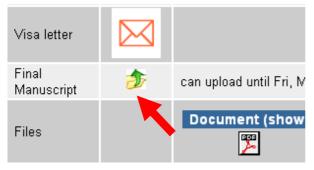

your paper proposal. From the URL <a href="http://edas.info/listConferencesAuthor.php?c=8583">http://edas.info/listConferencesAuthor.php?c=8583</a>, you should be able to see the list of accepted paper(s). Following the link to one accepted paper, you will see the "Final manuscript" option; by clicking in the yellow folder icon you can upload the camera-ready file (see picture on the left).

IMPORTANT! At this point, please make sure that the title and abstract in EDAS are identical to the

| one found in the paper, since it is the one in EDAS that will be used for generating the table of abstracts for the conference, not the abstract and title in the paper itself. |  |  |
|----------------------------------------------------------------------------------------------------|--|--|
|                                                                                                    |  |  |
|                                                                                                    |  |  |
|                                                                                                    |  |  |
|                                                                                                    |  |  |
|                                                                                                    |  |  |
|                                                                                                    |  |  |
|                                                                                                    |  |  |
|                                                                                                    |  |  |
|                                                                                                    |  |  |
|                                                                                                    |  |  |
|                                                                                                    |  |  |
|                                                                                                    |  |  |
|                                                                                                    |  |  |
|                                                                                                    |  |  |
|                                                                                                    |  |  |
|                                                                                                    |  |  |
|                                                                                                    |  |  |
|                                                                                                    |  |  |
|                                                                                                    |  |  |
|                                                                                                    |  |  |

# ANNEX A: OVERVIEW OF THE REVIEW PROCESS

The paper review process is being conducted as summarized in the following diagram:

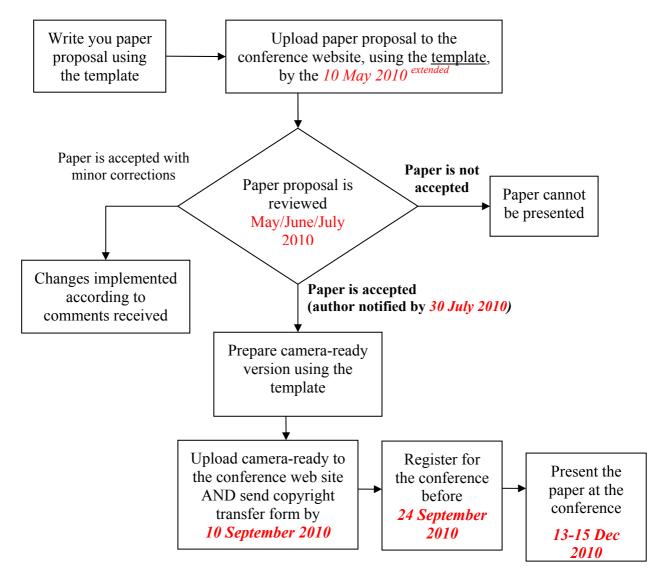

Authors submitted <u>electronically</u> paper proposals consisting of a complete description of their ideas and applicable research results according to the submission requirements by the submission <u>deadline</u> listed above.

Paper proposals were reviewed by experts participating in the Programme Committee for their demonstrated knowledge of particular topics. Besides acceptance, reviewers recommended best papers for awards, to be decided by the Organizing Committee under the advice of the Programme Committee Management. The authors were notified of the review results by email.

The authors of accepted papers will now submit a camera-ready version by the deadline <u>above</u> using the instructions detailed in this "Camera-Ready Submission Instructions" document (this document, also available in the <u>event webpage</u>). At the same time, the authors must submit the <u>copyright form</u> by fax (a scanned copy of the signed copyright form submitted by email is acceptable). The submission of the copyright form is mandatory for all accepted papers before or at the latest at the same time as the submission of the camera-ready version of the paper.

The authors of accepted papers will prepare a lecture or poster presentation following the guidelines that will be provided by the secretariat, according to the presentation category to which the paper was assigned.